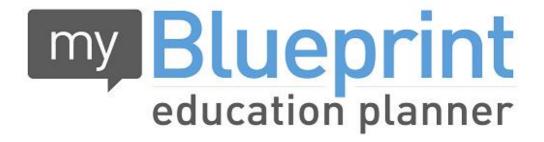

www.myBlueprint.ca

**Course Selection Instructions** 

Course selection needs to be done in My Blueprint. Please use the Course Selection Guide for course offerings.

See <u>loyola.hcdsb.org</u> under Student Services for full instructions under My Blueprint

## Go to www.myblueprint.ca and login.

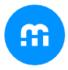

## Welcome Back

## Username/Email Password Password Log In Use your email address and password to log in.

n-

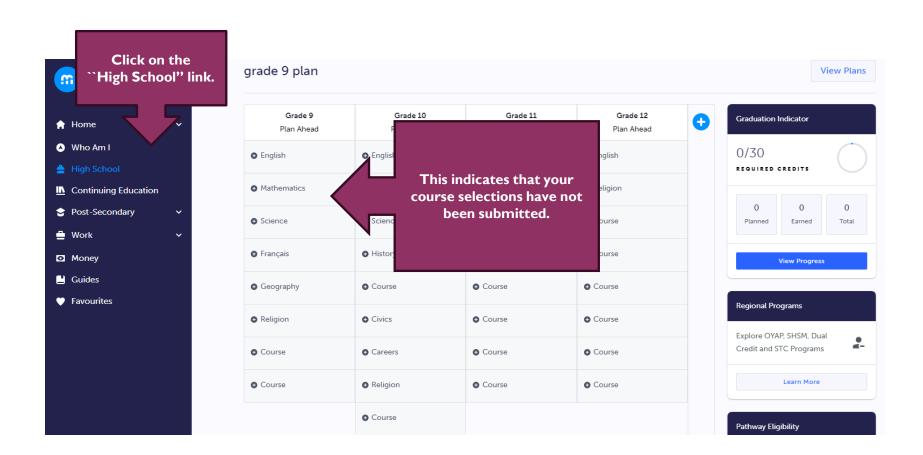

Enter your courses here!

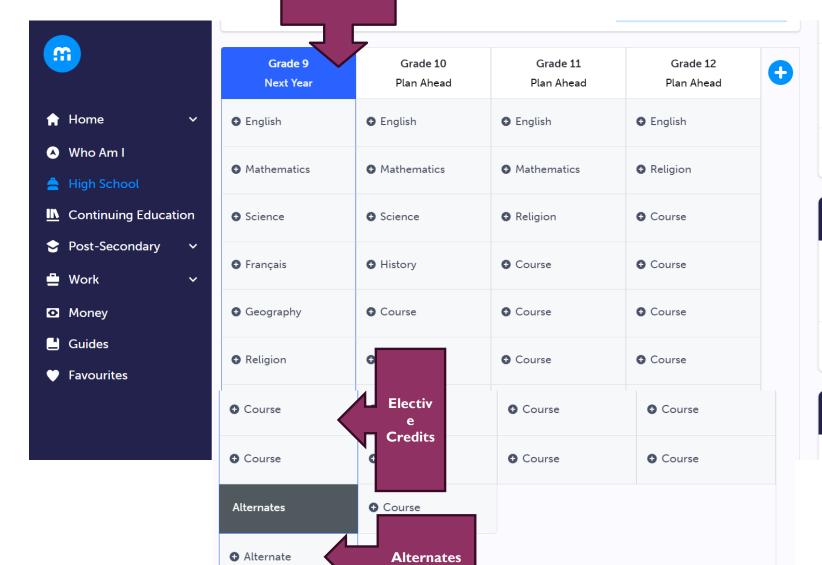

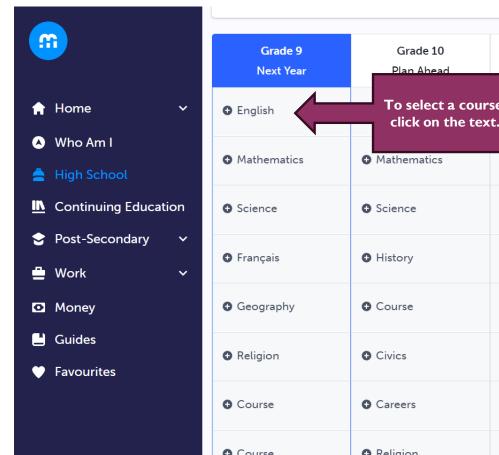

| Grade 9<br>Next Year | Grade 10<br>Plan Ahead               | Grade 11<br>Plan Ahead | Grade 12<br>Plan Ahead | • |
|----------------------|--------------------------------------|------------------------|------------------------|---|
| • English            | To select a cour<br>click on the tex | se, <sub>English</sub> | • English              |   |
| ◆ Mathematics        | • Mathematics                        | • Mathematics          | • Religion             |   |
| <b>◆</b> Science     | <b>◆</b> Science                     | • Religion             | • Course               |   |
| • Français           | • History                            | • Course               | • Course               |   |
| • Geography          | • Course                             | • Course               | • Course               |   |
| • Religion           | • Civics                             | • Course               | • Course               |   |
| • Course             | • Careers                            | • Course               | • Course               |   |
| • Course             | • Religion                           | <b>A</b> Course        | ♠ Course               |   |

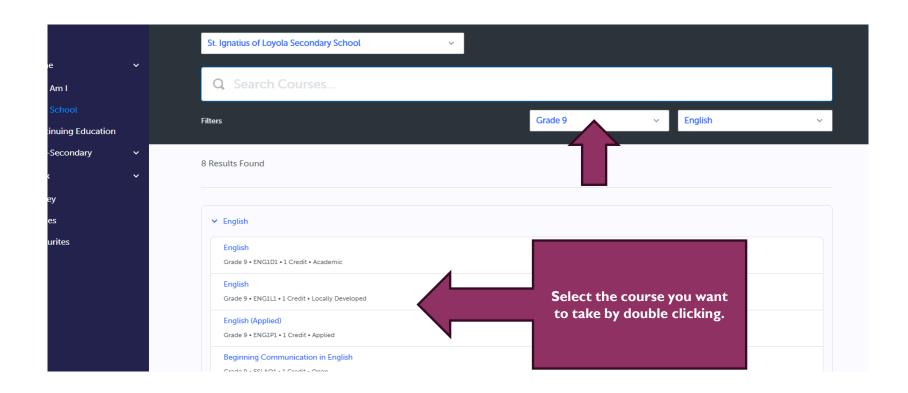

Read the course & check to make sure that this is the course you want and in later years to make sure you have the prerequisite.

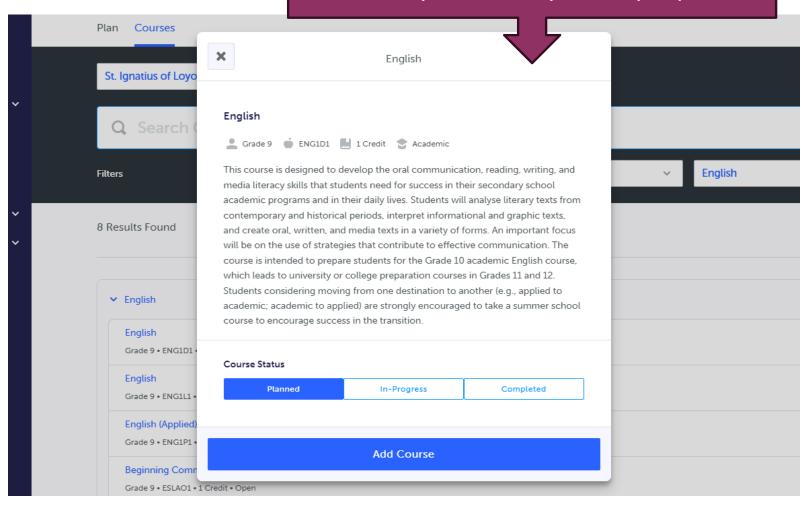

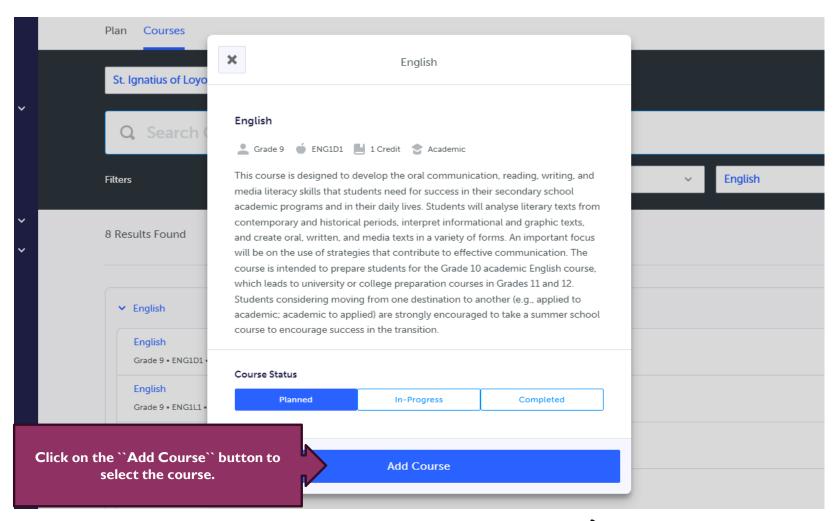

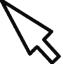

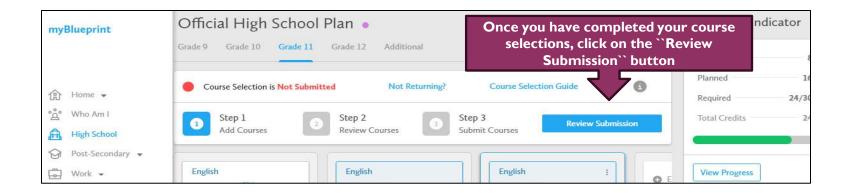

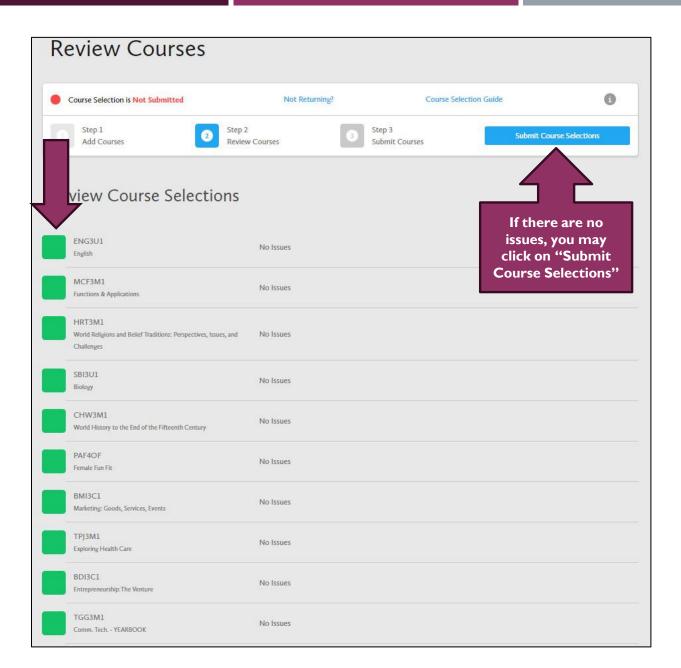

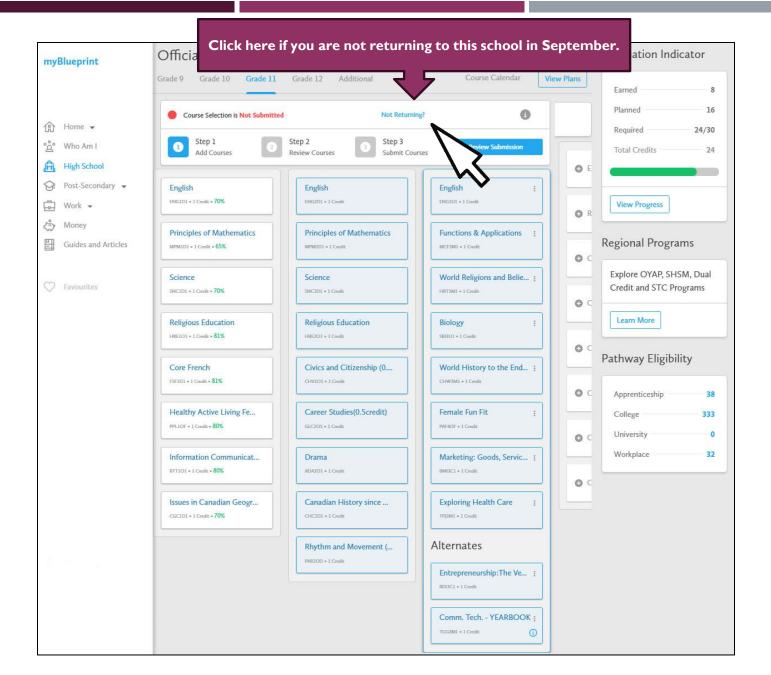